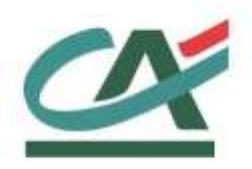

# **Up2pay e-Transactions**

# **REALISATION DES TESTS D'INTEGRATION**

**Version du 01/03/2021**

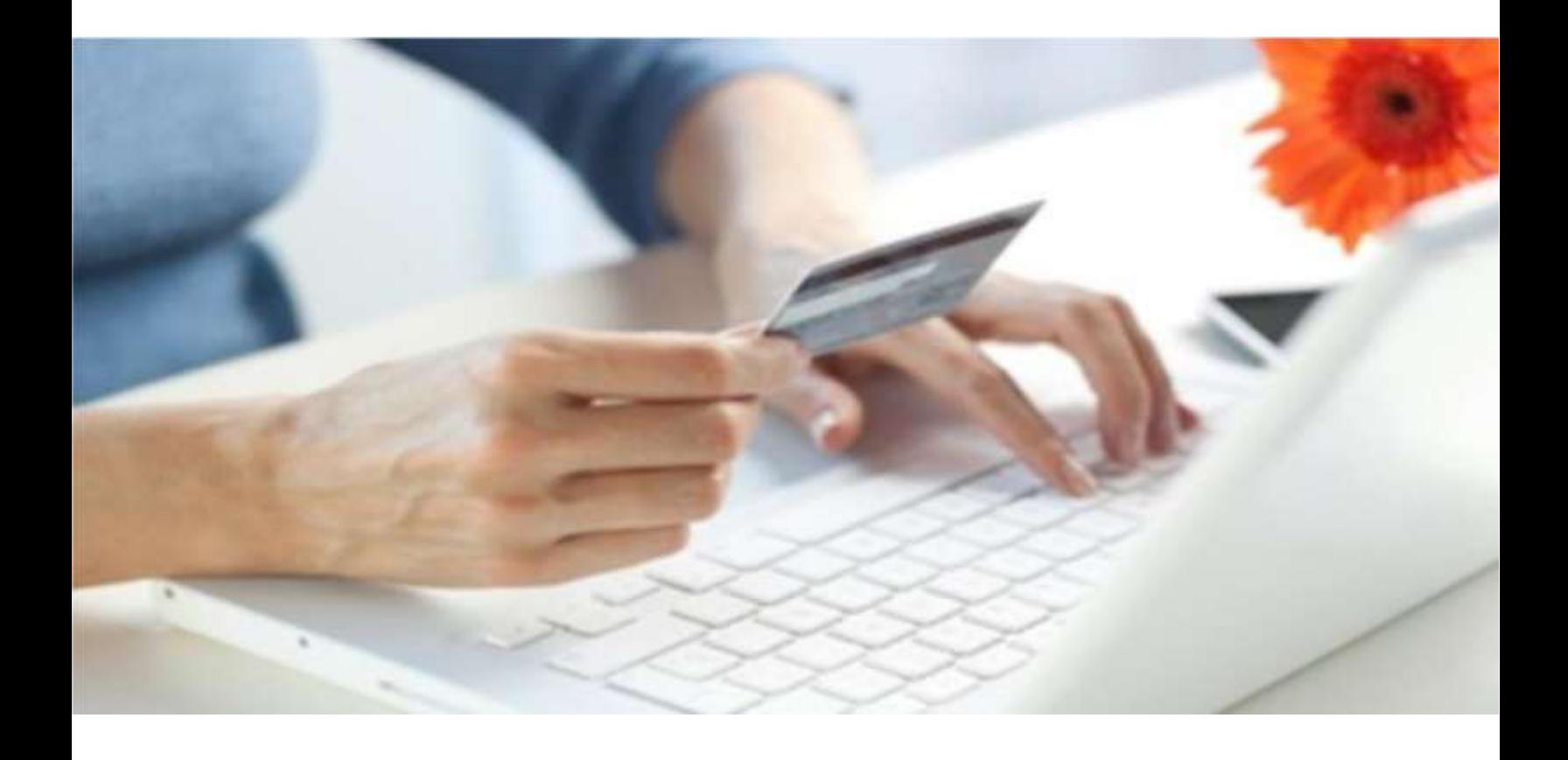

Crédit Agricole S.A, société anonyme au capital de 7 729 097 322 €. Siège social : 12 place des Etats-Unis 92127 Montrouge Cedex. Immatriculée au registre de Nanterre sous le N° de Siren : 784 608 416, N° individuel d'identification, assujettie à la TVA : FR 77 784 608 416. Crédit Agricole S.A est un établissement de crédit de droit français agréé par l'Autorité de Contrôle Prudentiel, (A CP 61 rue Taitbout 75 736 Paris cedex 09)

# **REFERENCES DOCUMENTATIONS**

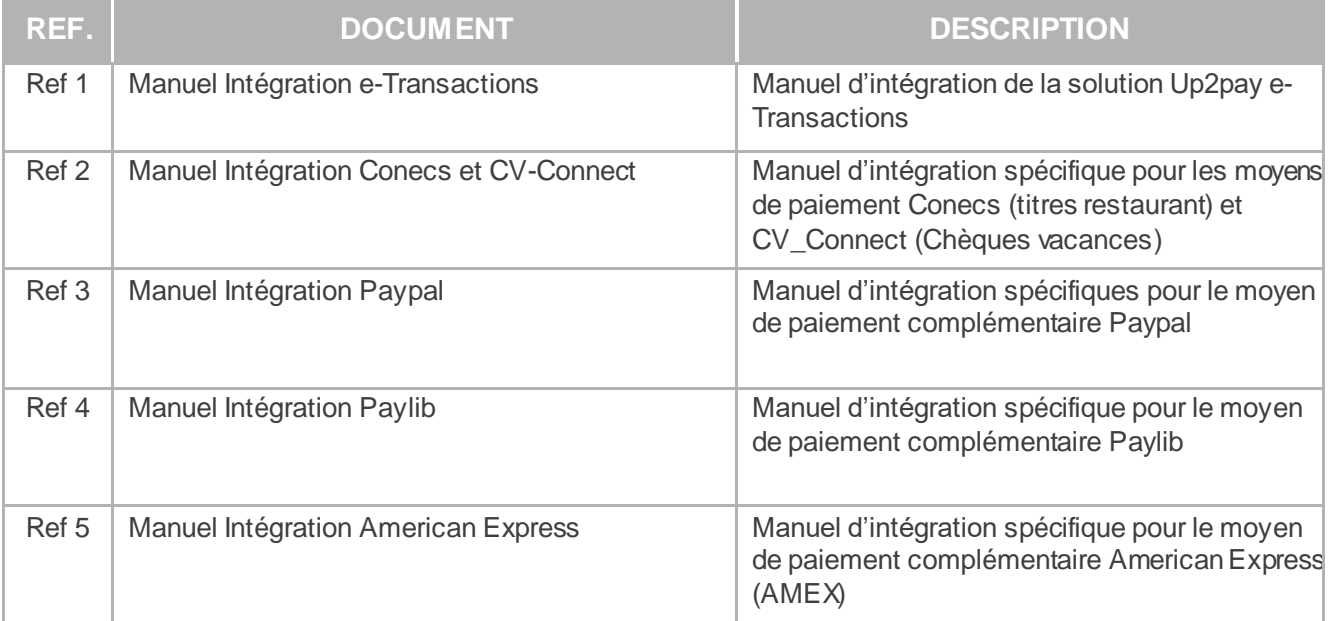

# **AVERTISSEMENT**

**Les informations contenues dans ce document n'ont aucune valeur contractuelle. Elles peuvent faire l'objet de modification à tout moment. Elles sont à jour en date de rédaction au 01/03/2021.** 

**e-Transactions est une solution d'encaissement et de gestion des paiements à distance par carte bancaire, dans un environnement sécurisé, distribuée par les Caisses régionales de Crédit Agricole. Renseignez-vous auprès de votre conseiller sur les conditions générales et tarifaires de cette solution.** 

Cette documentation peut être enrichie par vos commentaires. Vous pouvez nous envoyer un email à support @e-transactions.fr, en indiquant votre remarque aussi précisément que possible. Merci de préciser la référence du document ainsi que le numéro de la page.

# **ASSISTANCE**

Pour tout renseignement ou assistance à l'installation et à l'utilisation de nos produits, nos Equipes restent à votre disposition, du lundi au vendredi (hors jours fériés) de 9H à 18H30 :

#### **Support Technique & Fonctionnel :**

**Par e-mail : support@e-Transactions.fr** 

**Téléphone : 0 810 812 810** *(1)*

*(1) prix d'un appel local non surtaxé depuis un poste fixe*

Pour tout contact auprès de nos services, il faut **IMPERATIVEMENT** communiquer les identifiants indiqués dans votre mail de bienvenue :

- Numéro de SITE (7 chiffres)
- Numéro de RANG (2 ou 3 chiffres)
- Numéro d'identifiant (1 à 9 chiffres)

Document non contractuel proprié té de Crédit Agricole S.A **iv**

# **TABLE DES MATIERES**

# Table des matières

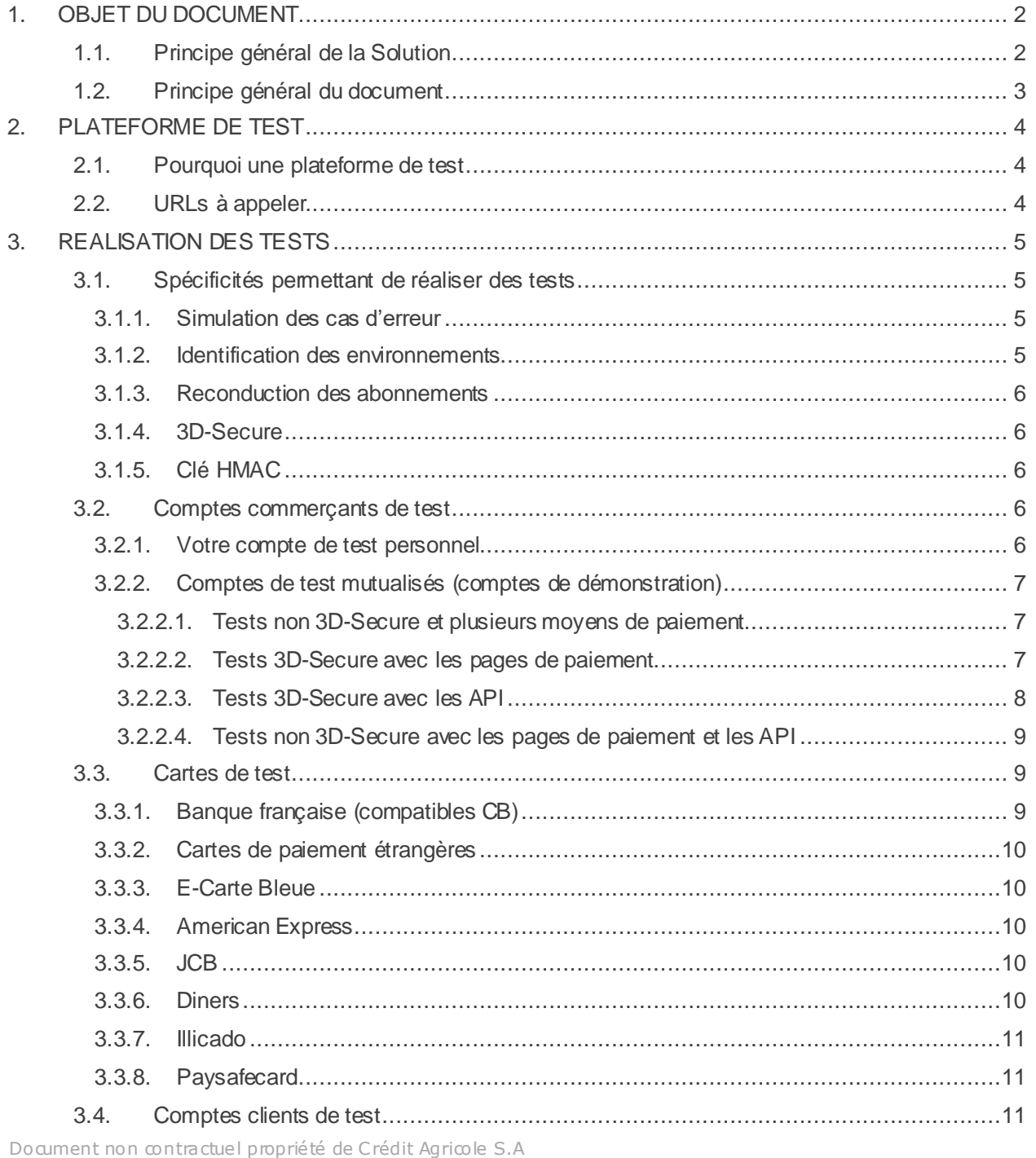

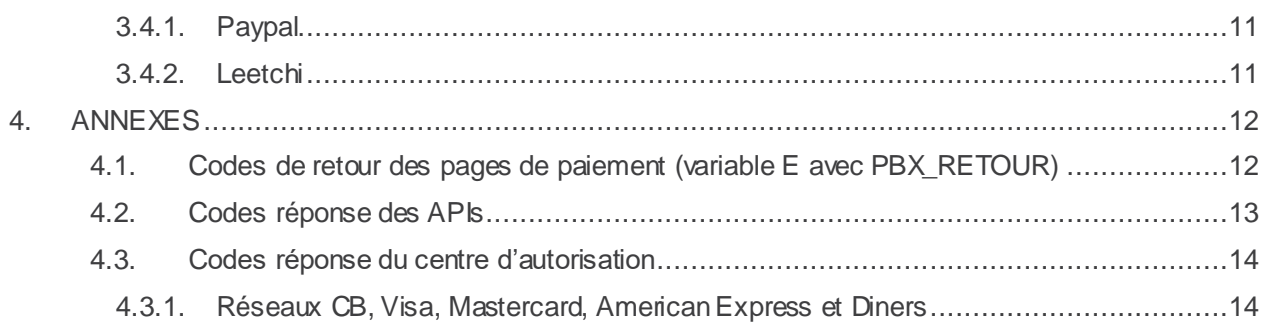

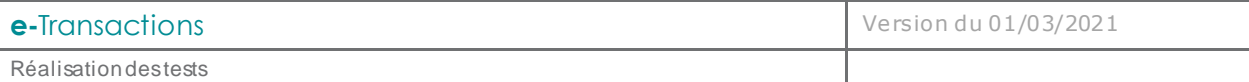

# <span id="page-5-0"></span>**1. OBJET DU DOCUMENT**

**Up2pay e-Transactions** est un système sécurisé d'encaissement par cartes bancaires et/ou cartes privatives à destination des commerçants disposant d'un site e-commerce.

### <span id="page-5-1"></span>**1.1. Principe général de la Solution**

Dans le domaine du e-commerce, le Crédit Agricole propose une solution de paiement sur internet appelée Up2pay **e-Transactions**, prévue pour être intégrée à votre site marchand de différentes façons en s'appuyant sur des interfaces techniques spécifiques :

 $\checkmark$  s'interface avec votre site marchand accessible depuis un navigateur web sur ordinateur, tablette et smartphone.

Une fois votre solution de paiement intégrée à votre site marchand, vos clients peuvent effectuer des paiements en toute sécurité : ils sont redirigés vers la plateforme Up2pay **e-**Transactions suite à la réalisation d'une commande.

Une connexion cryptée est établie avec le navigateur de vos clients, une page de paiement sécurisée et multilingue est affichée, et les invite à saisir leurs informations Carte.

Cette page de paiement est personnalisable afin de pouvoir l'harmoniser à votre identité graphique.

Notre solution de paiement répond aux normes de sécurité des paiements par carte en affichant une page HTTPS (sécurisée en TLS 1.2) et hébergée sur une plate-forme certifiée PCI-DSS.

 La **G**estion **A**utomatisée des **E**ncaissements (GAE dans le document), est une des fonctionnalités de l'offre, qui permet de communiquer avec la solution par API.

Elle permet de valider directement depuis votre boutique, les transactions préalablement autorisées, d'effectuer des remboursements et des annulations.

Elle peut également offrir un parcours de paiement confortable et simplifié pour vos clients directement sur votre site en se substituant à la page de paiement **e-**Transactions.

Votre site collecte, via un formulaire de saisie, les informations bancaires de votre client pour les envoyer à la solution **e-**Transactions.

#### **Dans ce cas, votre site marchand joue le rôle de collecteur des informations sensibles telle que le numéro de carte et vous devez les transmettre à notre plateforme via un dialogue sécurisé de serveur à serveur. Vous devez être certifié PCI-DSS par les autorités compétentes.**

Le principe de ce fonctionnement est donc de :

- Générer un formulaire de saisie des informations bancaires
- Créer une session de communication sécurisée grâce à une trame HTTPS « question »,
- Appeler une URL présente sur nos serveurs et envoyer les éléments du formulaire,
- Récupérer dans la même session HTTPS, la trame « réponse » retournée par la plateforme après traitement de la transaction, contenant entre autres, l'information sur l'acceptation ou le refus de la transaction.

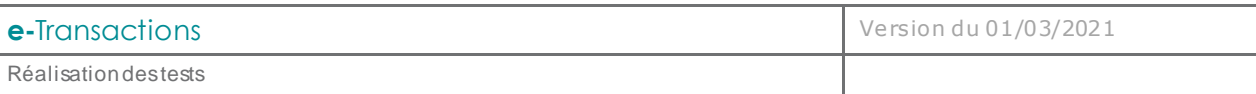

- Fermer la session HTTPS
- Votre site marchand peut demander à notre plateforme de conserver les données du moyen de paiement carte ou Paypal utilisé lors d'un achat. Cette solution s'interface en complément du paiement en utilisant les pages de paiement de la solution Up2pay e-Transactions ou en utilisant les API. Ce service vous permet entre autres de gérer des abonnements ainsi que des paiements en un clic (oneclick) où l'Acheteur ne ressaisie pas les données de son moyen de paiement à chaque nouvelle transaction.

Une fois les informations bancaires saisies et reçues par notre serveur, **Up2pay e-Transactions** effectue une demande d'autorisation auprès de l'émetteur associé au moyen de paiement choisi, dans le respect des normes de paiement en vigueur pour chaque paiement.

A la suite du paiement, un ticket de paiement est envoyé par e-mail à vous et à votre client.

En parallèle, les informations relatives au paiement sont envoyées à votre site pour mise à jour automatique de l'état de la commande par IPN (*Instant Payment Notification*) et votre client est en parallèle redirigé sur une page de confirmation de commande de votre site.

Dans la nuit, **Up2pay e-Transactions** réunit sous forme d'un « fichier remise » tous les paiements cartes bancaires réalisés sur votre site et les envoie au centre de télécollecte du Crédit Agricole pour traitement des transactions.

Si vous avez effectué un ou plusieurs remboursements, ces transactions de remboursement seront également réunies dans le fichier de remise.

Vous recevez quotidiennement un ticket de compte-rendu de télécollecte par e-mail, sous plusieurs formats. *Pour les autres moyens de paiements, Up2pay e-Transactions respecte les modalités des différents fournisseurs.*

#### <span id="page-6-0"></span>**1.2. Principe général du document**

Le présent document présente l'ensemble des éléments nécessaires à la réalisation de vos tests d'intégration de la solution Up2pay e-Transactions dans votre boutique.

Il est composé de 2 parties :

- Les éléments techniques de la plateforme de test d'Up2pay e-Transactions
- La description des spécificités de cette plateforme et les données permettant de réaliser les tests.

Il s'adresse aux personnes ayant besoin des informations nécessaire à réaliser les tests de l'intégration de la solution e-Transactions qu'ils ont réalisé sur une boutique.

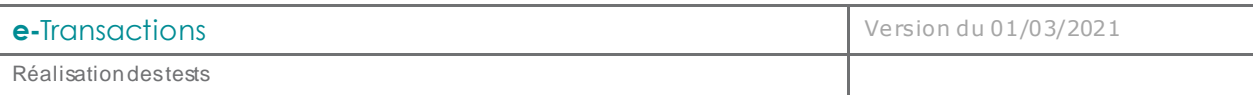

# <span id="page-7-0"></span>**2. PLATEFORME DE TEST**

<span id="page-7-1"></span>**2.1. Pourquoi une plateforme de test**

Le Crédit Agricole met à la disposition des commerçants et intégrateurs une plateforme de tests (« préproduction ») accessible librement et gratuitement.

Cet environnement permet de valider l'intégration des produits e-Transactions sans prendre de risques.

En effet, les paiements réalisés dans cet environnement ne sont pas transmis à la banque ou à l'établissement financier privatif. Vous pouvez donc procéder à de nombreux tests pour valider votre intégration sans risquer d'être débité ou facturé.

Une fois que vous avez réalisé et validé votre intégration de la solution Up2pay e-Transactions dans votre boutique avec la plateforme de test, vous pouvez « basculer » vers la plateforme de production.

Pour cela, vous devez générer une clé HMAC pour la plateforme de production tel que décrit dans le document *Ref1 – Manuel d'intégration e-Transactions* et remplacer, dans votre boutique, la clé HMAC de test par celle de production puis changer les URLs d'appel à la solution e-Transactions par celles de la plateforme de Production (voir *Ref1 – Manuel d'intégration e-Transactions* pour le détail sur les URLs à appeler en production).

### <span id="page-7-2"></span>**2.2. URLs à appeler**

Attention : ne sont listées ici que les URLs de la plateforme de test. Reportez-vous au document *Ref1-Manuel d'intégration e-Transactions* pour connaitre l'ensemble des URLs de la plateforme e-Transactions.

L'URL pour initier une transaction avec une page de choix de moyen de paiement (RWD – Responsive Web Design – La page s'adapte au média utilisé) :

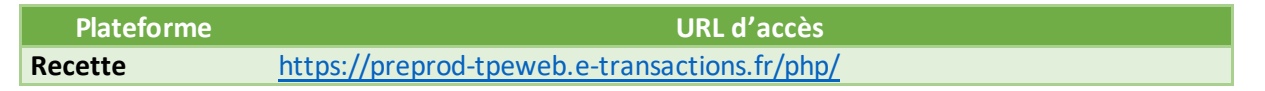

L'URL (sensible à la casse) pour initier une transaction directement sur la page de paiement correspondant au moyen de paiement choisi (Page RWD) :

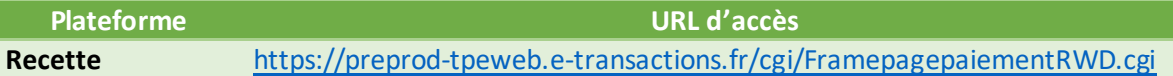

**PBX\_TYPEPAIEMENT et PBX\_TYPECARTE doivent être envoyés à ces URL, surtout si vous avez plus d'un moyen de paiement souscrit. Vous pouvez aussi utiliser la page /php/ ci-dessus avec les champs PBX\_TYPEPAIEMENT et PBX\_TYPECARTE. Dans ce cas, votre client est redirigé automatiquement vers la bonne page de paiement (saut visible dans le navigateur).**

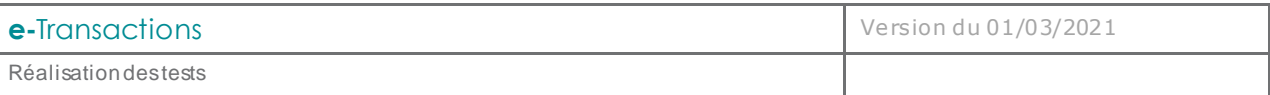

L'URL pour initier des transactions avec une page de paiement intégrée dans votre boutique (iFrame) :

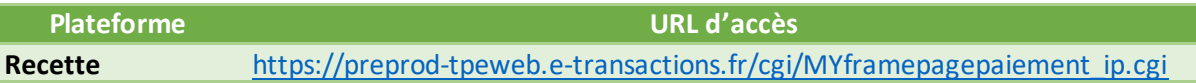

L'URL pour utiliser les API de la solution (**G**estion **A**utomatisée des **E**ncaissements):

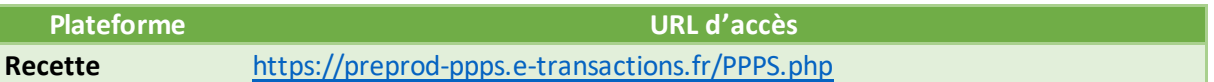

L'URL pour utiliser réaliser l'authentification 3D-Secure pour les paiements effectués par API (services **e-Transactions Remote MPI)** :

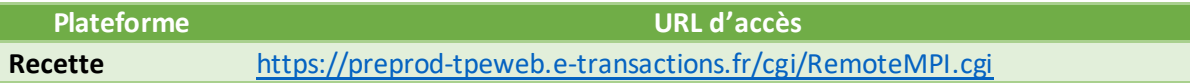

Pour accéder au Back-office Vision de test, choisissez l'environnement « Recette » en ouvrant votre logiciel Back-office Vision Air.

# <span id="page-8-0"></span>**3. REALISATION DES TESTS**

<span id="page-8-2"></span><span id="page-8-1"></span>**3.1. Spécificités permettant de réaliser des tests**

#### **3.1.1. Simulation des cas d'erreur**

Au-delà de simuler un retour « PAIEMENT ACCEPTE », e-Transactions vous permet de simuler des paiements refusés. Vous pouvez aussi bien simuler des erreurs retournées par la plateforme, que des codes associés à des refus d'autorisation bancaire.

Pour obtenir un code erreur volontairement, il faut renseigner la variable ERRORCODETEST (PBX\_ERRORCODETEST pour e-Transactions). Cette variable est ignorée sur la plateforme de production.

L'ensemble des codes retour disponibles (présentés en annexe) sont ainsi simulables, vous permettant d'anticiper le traitement ad hoc au sein de votre application.

#### **3.1.2. Identification des environnements**

<span id="page-8-3"></span>Dans le cadre de vos tests, en cas de paiement accepté, le numéro d'autorisation retourné par la plateforme sera toujours « XXXXX ».

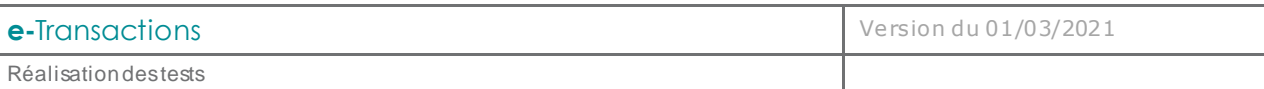

L'enseigne affichée sur la page de paiement **e-Transactions** est préfixée par "\*\*\*TEST\*\*\* vous permettant ainsi de savoir que vous utilisez l'environnement de test (recette) ou de production.

### **3.1.3. Reconduction des abonnements**

<span id="page-9-0"></span>Les échéances des abonnements ne sont pas exécutées. Pour vérifier la bonne prise en compte de la demande de création d'abonnement, il faut vérifier la présence du numéro d'abonné dans la réponse de la plateforme Up2pay e-Transactions (variable B de *PBX\_RETOUR*). *(voir document Ref1 – Manuel d'intégration e-Transactions)*

### **3.1.4. 3D-Secure**

<span id="page-9-1"></span>Le système d'authentification 3D-Secure est simulé sur la plateforme de test. Vous êtes par conséquent toujours redirigé sur une page de test qui valide systématiquement l'authentification 3D-Secure du client.

## **3.1.5. Clé HMAC**

<span id="page-9-2"></span>Votre clé HMAC de la plateforme de test est indépendante de votre clé HMAC de production.

Vous devez donc générer une clé spécifique à l'environnement de test depuis l'onglet Paramètres du backoffice Vision commerçant (voir document *Ref1 – Manuel d'intégration e-Transactions* pour plus de détails).

**Attention : Lorsque vous avez terminé vos tests et que vous passez votre intégration en mode production, vous devez changer à la fois les URL d'appel à la solution et la clé HMAC pour correspondre à celle générée pour la production dans votre Back-office Vision.** 

Pour les comptes de test mutualisés (comptes de démonstration) et fournis par le support e-Transactions, la clé est prédéfinie et n'est pas modifiable. Elle est fournie au niveau dans l'onglet [Paramètres] du Backoffice Vision de ces comptes de démonstration.

#### <span id="page-9-4"></span><span id="page-9-3"></span>**3.2. Comptes commerçants de test**

## **3.2.1. Votre compte de test personnel**

A l'ouverture des services Up2pay e-Transactions, un compte vous est simultanément créé sur l'environnement de production et sur l'environnement de test, avec les mêmes services et options.

Par conséquent, si vous êtes déjà client et que vos services sont ouverts (tel précisé dans votre mail de bienvenue), il est conseillé d'utiliser votre propre compte personnel pour valider que votre intégration correspond bien aux services souscrits.

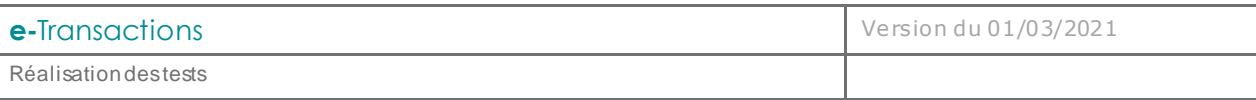

# **3.2.2. Comptes de test mutualisés (comptes de démonstration)**

<span id="page-10-0"></span>Dans le cas où vous n'êtes pas encore client, Le Crédit Agricole met à votre disposition des comptes de tests mutualisés, utilisables par tout le monde, et simulant différentes configurations.

Pour tous les comptes de démonstration décrits ci-dessous, les données SITE, RANG, et IDENTIFIANT sont utiles pour réaliser des paiements. Les données LOGIN et MOT DE PASSE permettent, eux, l'accès à l'interface Back-office Vision e-Transactions.

#### 3.2.2.1. Tests non 3D-Secure et plusieurs moyens de paiement

<span id="page-10-1"></span>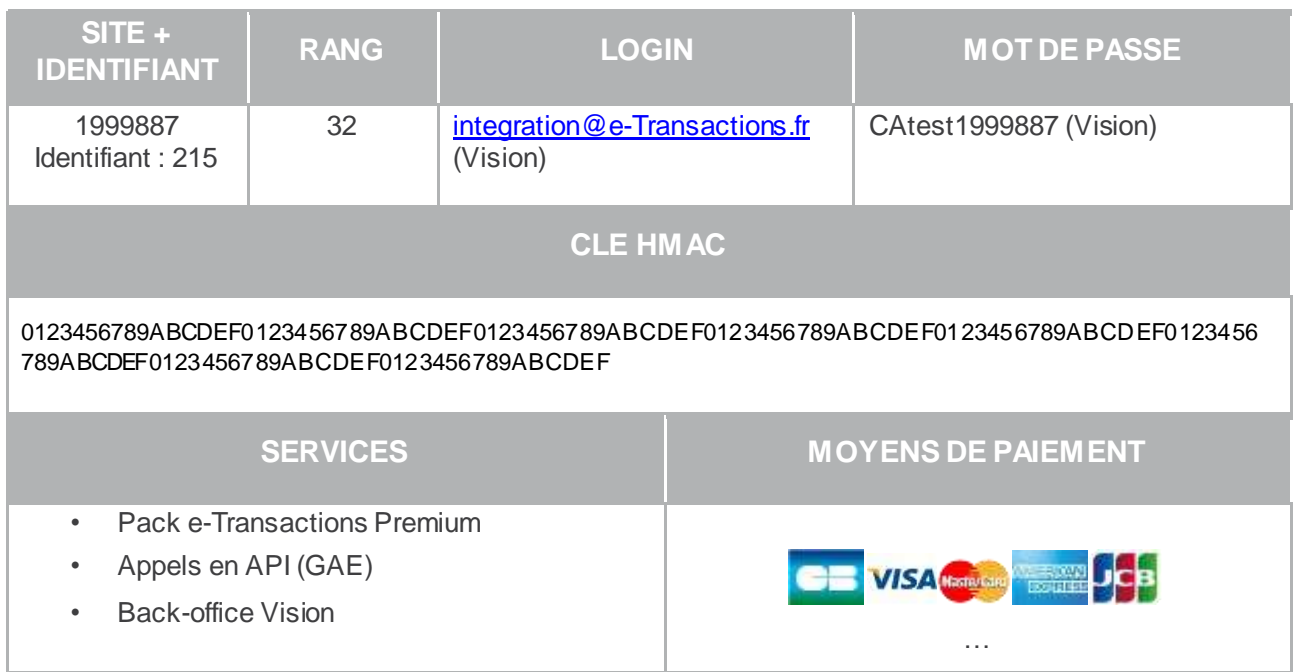

**Note :** Ce compte permet principalement le test des pages de paiement avec la disponibilité de nombreux moyens de paiement.

#### 3.2.2.2. Tests 3D-Secure avec les pages de paiement

<span id="page-10-2"></span>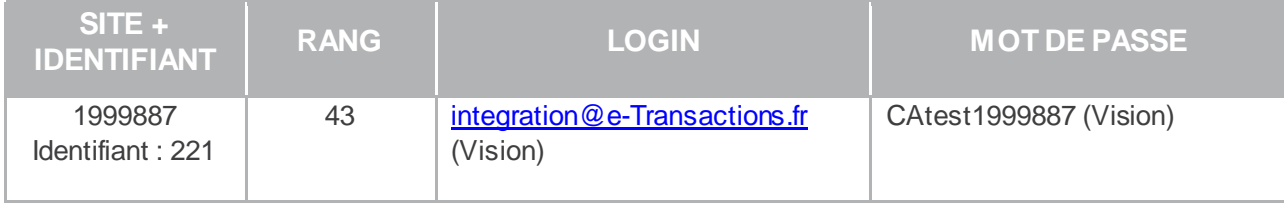

Document non contractuel proprié té de Crédit Agricole S.A **<sup>7</sup>**

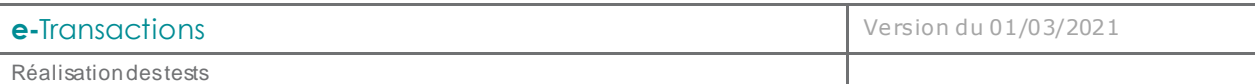

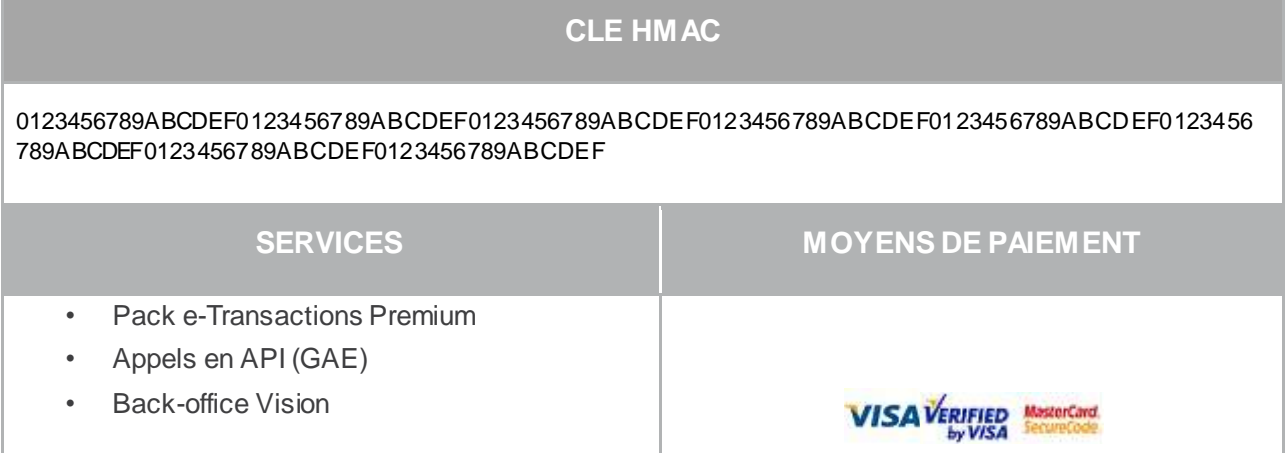

**Attention :** Ce compte permet l'utilisation des API pour l'utilisation des abonnés et les opérations de caisse (remboursement, capture, …). Par contre, il n'est pas possible d'initier un paiement 3D-Secure sur ce compte. Pour cela, il faut utiliser le compte suivant.

### 3.2.2.3. Tests 3D-Secure avec les API

<span id="page-11-0"></span>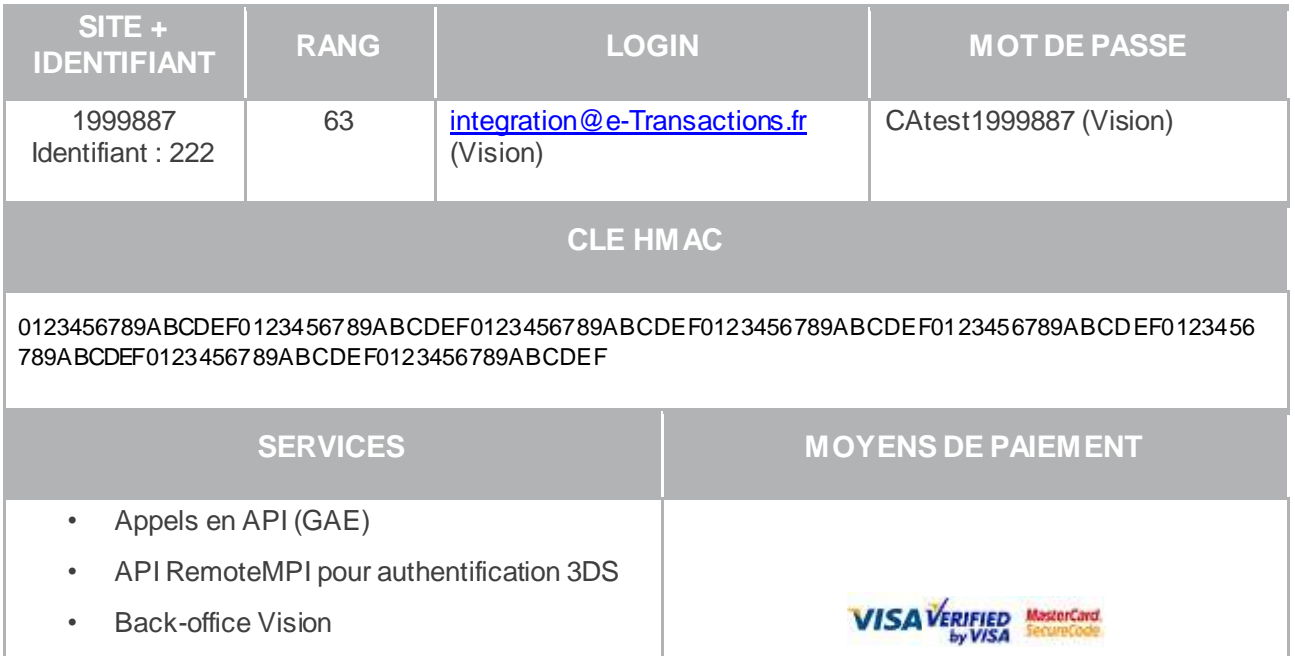

**Note :** Ce compte permet la réalisation de transactions 3D-Secure en utilisant les API et via l'utilisation du module RemoteMPI.

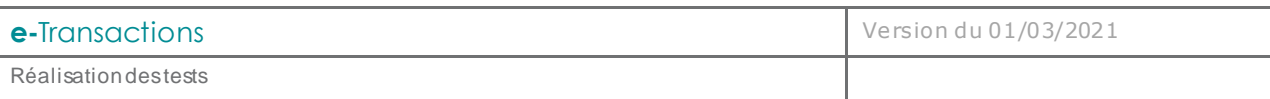

#### 3.2.2.4. Tests non 3D-Secure avec les pages de paiement et les API

<span id="page-12-0"></span>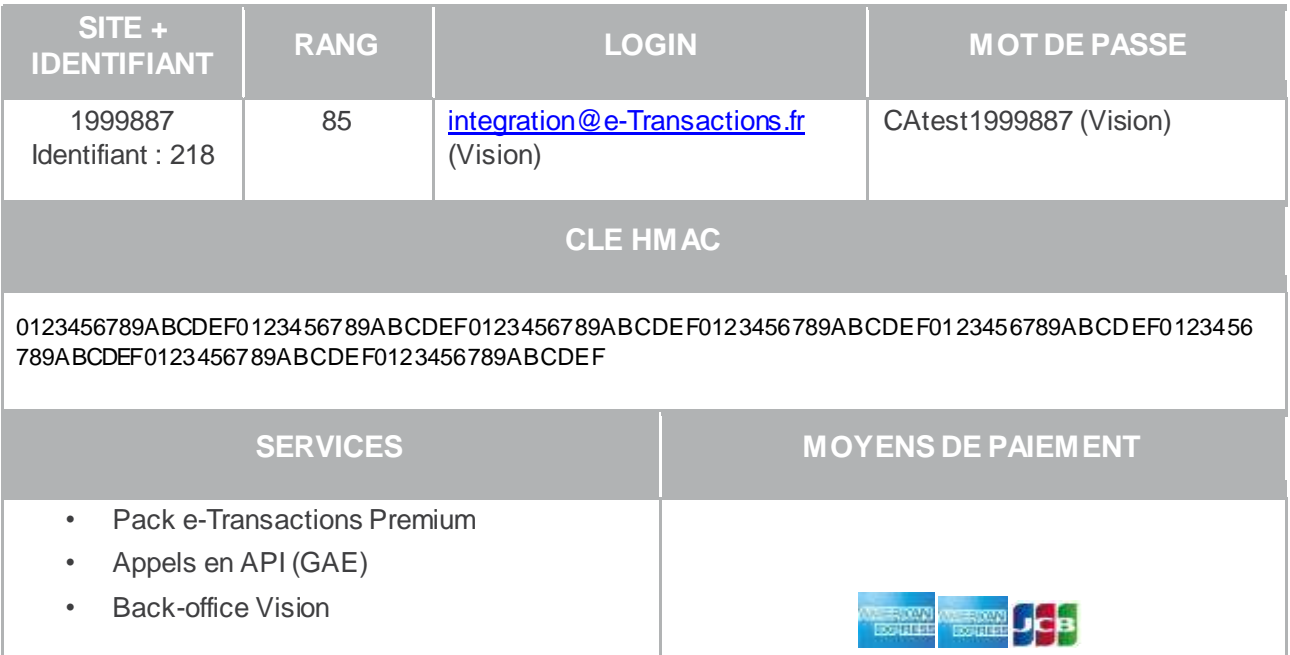

**Note :** Ce compte permet la réalisation de transactions non 3D-Secure avec les pages de paiement et les appels aux API.

#### <span id="page-12-1"></span>**3.3. Cartes de test**

Ces cartes de test sont valables sur la plateforme de test (recette) pour les comptes commerçants de test mutualisés (démonstration) et pour votre compte de test personnel.

**Note :** Les valeurs « Date de fin de validité » et « CVV » ne sont pas contrôlées sur la plateforme de tests. N'importe quelle valeur est donc possible.

## **3.3.1. Banque française (compatibles CB)**

<span id="page-12-2"></span>Vous pouvez également utiliser votre carte personnelle CB/VISA/Mastercard sur la plateforme de tests : **celle-ci ne sera jamais débitée**.

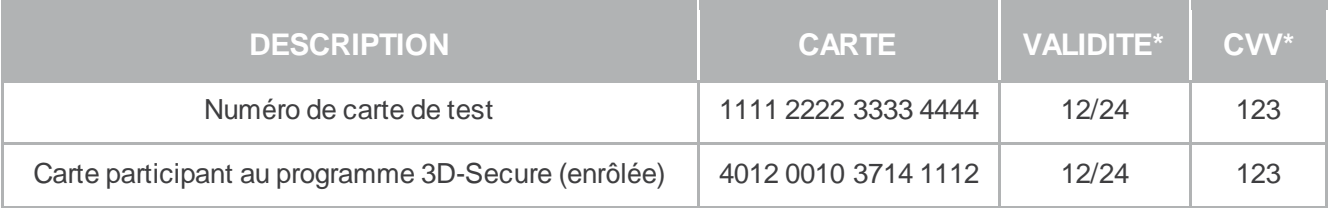

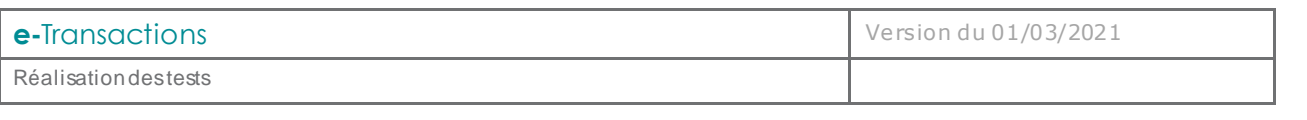

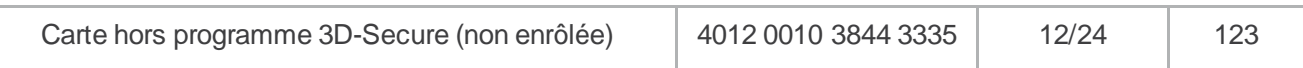

# **3.3.2. Cartes de paiement étrangères**

<span id="page-13-0"></span>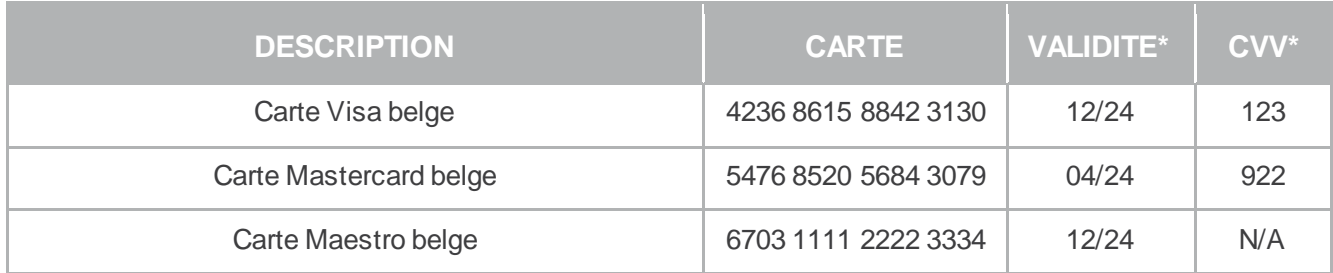

# **3.3.3. E-Carte Bleue**

<span id="page-13-1"></span>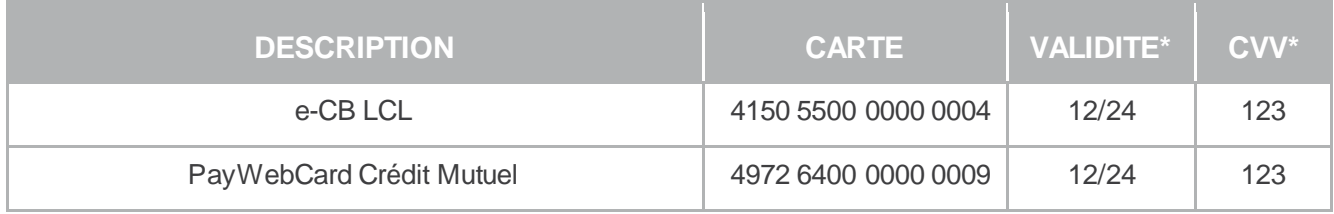

# **3.3.4. American Express**

<span id="page-13-2"></span>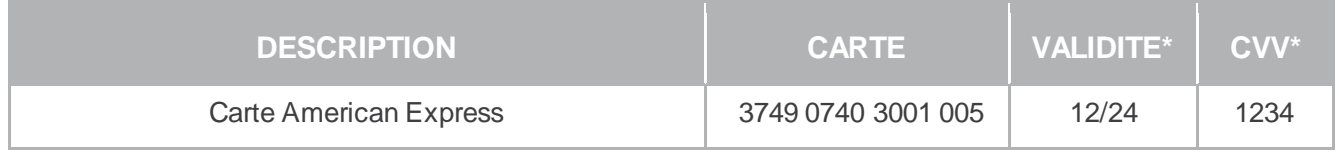

# **3.3.5. JCB**

<span id="page-13-3"></span>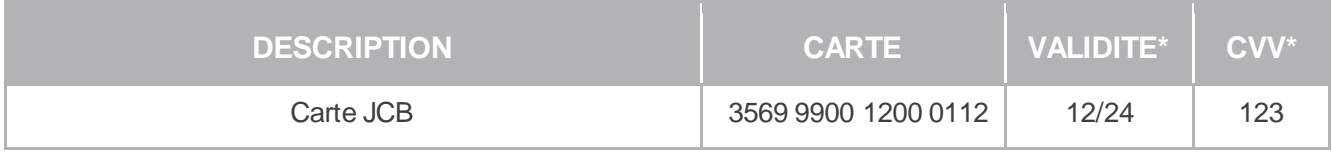

# **3.3.6. Diners**

<span id="page-13-4"></span>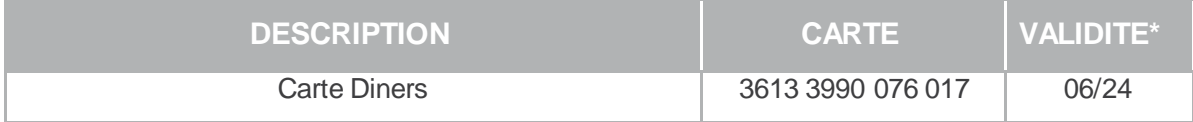

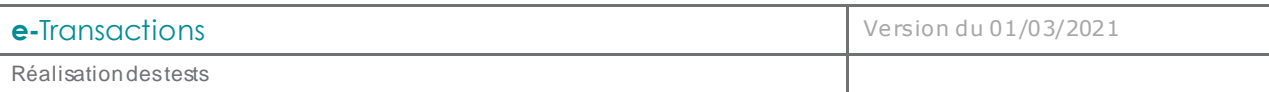

## **3.3.7. Illicado**

<span id="page-14-0"></span>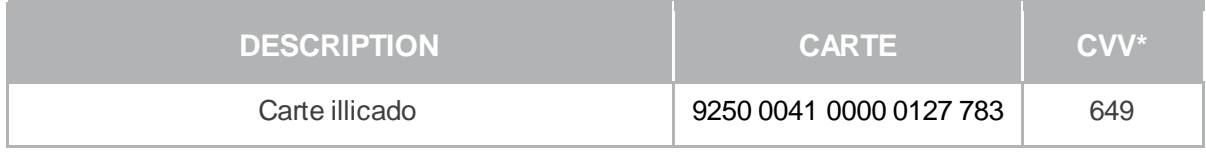

# **3.3.8. Paysafecard**

<span id="page-14-1"></span>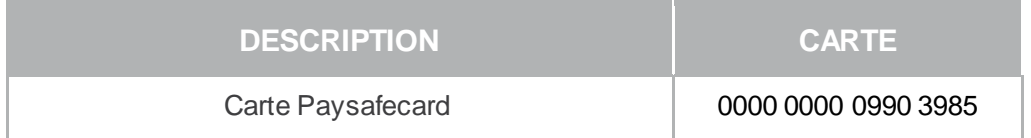

## <span id="page-14-2"></span>**3.4. Comptes clients de test**

# **3.4.1. Paypal**

<span id="page-14-3"></span>Il n'est pas possible de tester Paypal sur les comptes de test mutualisés (démonstration), mais uniquement sur votre compte de test personnel.

Une fois votre compte Paypal créé et les informations fournies au Support e-Transactions, connectez-vous à l'espace Développeur Paypal avec votre compte Paypal : <https://developer.paypal.com/>

Cliquez ensuite sur « Applications », puis sur « Sandbox accounts ». A partir de cet emplacement, vous pouvez créer des comptes clients de test (Account type : Personal).

# **3.4.2. Leetchi**

<span id="page-14-4"></span>Vous devez demander un compte client de test directement aux équipes de Leetchi.

Contact [: sales@leetchi.com](file://///samba78-win/ipilard$/E-COMMERCE/Doc%20Moyens%20Pmt%20Supp/sales@leetchi.com) [–](http://www.leetchi-partners.com/) [http://www.leetchi-partners.com](http://www.leetchi-partners.com/)

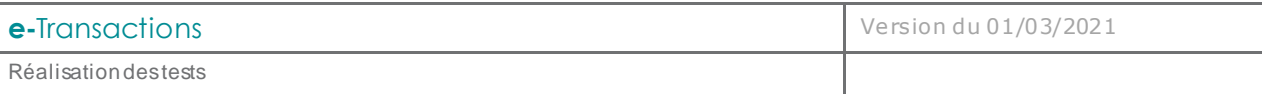

# <span id="page-15-0"></span>**4. ANNEXES**

<span id="page-15-1"></span>**4.1. Codes de retour des pages de paiement (variable E avec PBX\_RETOUR)**

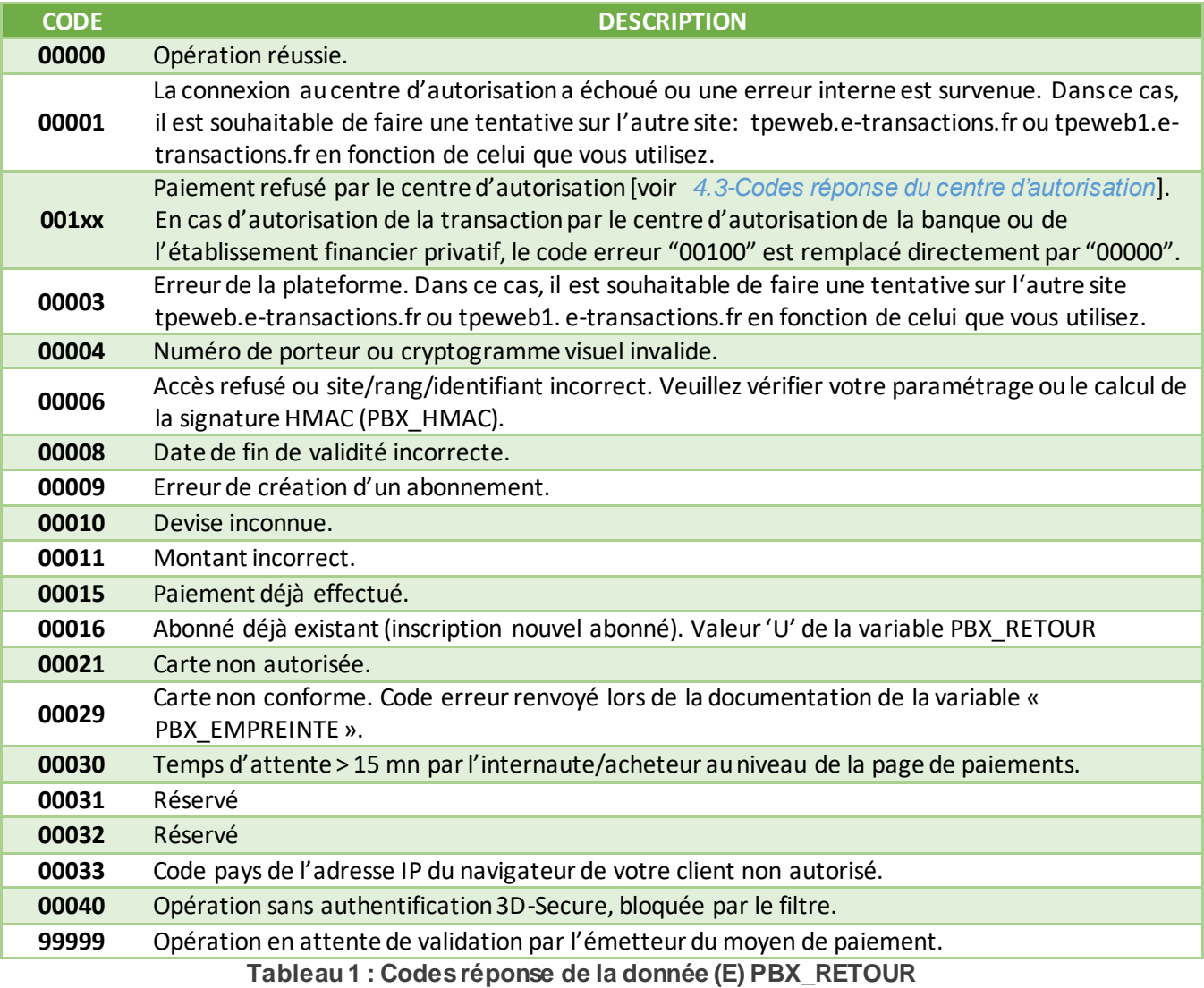

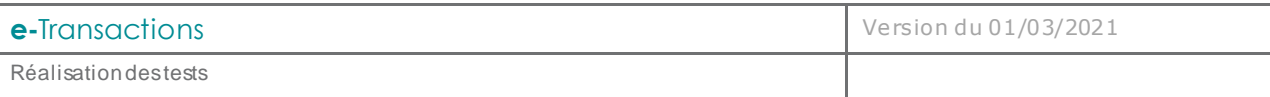

# <span id="page-16-0"></span>**4.2. Codes réponse des APIs**

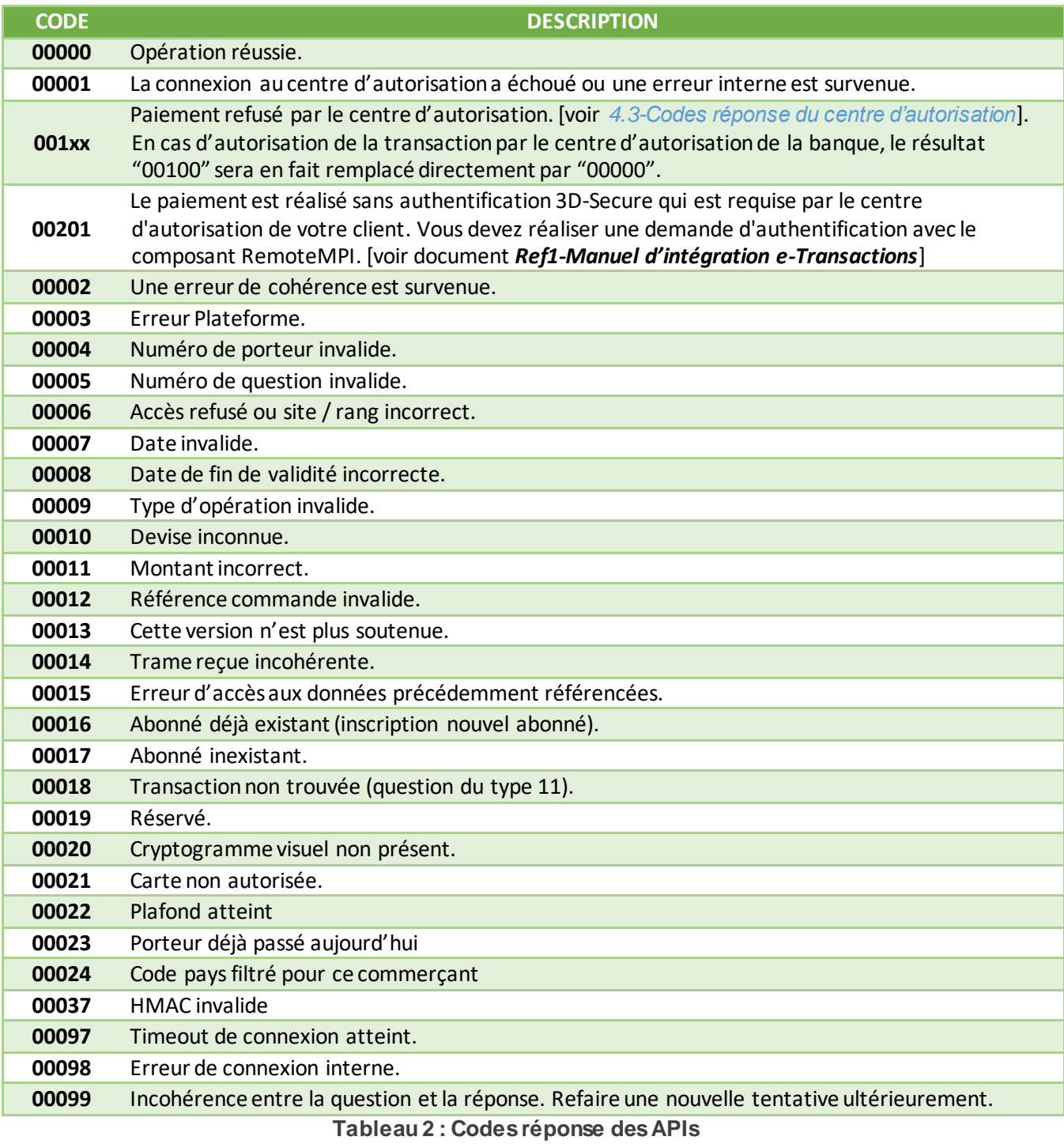

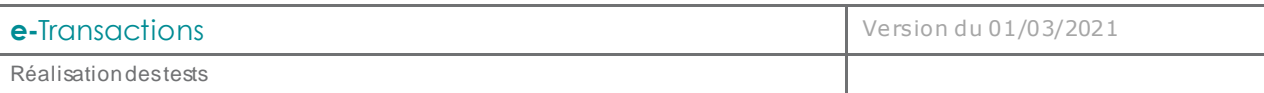

### <span id="page-17-0"></span>**4.3. Codes réponse du centre d'autorisation**

Cette information est transmise dans les informations de retour en fin de transaction.

Concernant le paiement avec les pages de paiement, si la donnée « **E** » est demandée lors de l'appel dans la variable **PBX\_RETOUR** (voir *Ref1-Manuel d'intégration e-Transactions*), vous retrouvez ces valeurs dans les 2 derniers chiffres du code d'erreur retourné si sa valeur est de la forme **001xx** *(où xx représentent les codes réponse du centre d'autorisation)*.

Concernant les opérations de paiement par API, vous retrouvez ces valeurs dans les 2 derniers chiffres du code d'erreur retourné (CODEREPONSE) si sa valeur est de la forme **001xx** *(où xx représentent les codes réponse du centre d'autorisation)*.

# <span id="page-17-1"></span>**4.3.1. Réseaux CB, Visa, Mastercard, American Express et Diners**

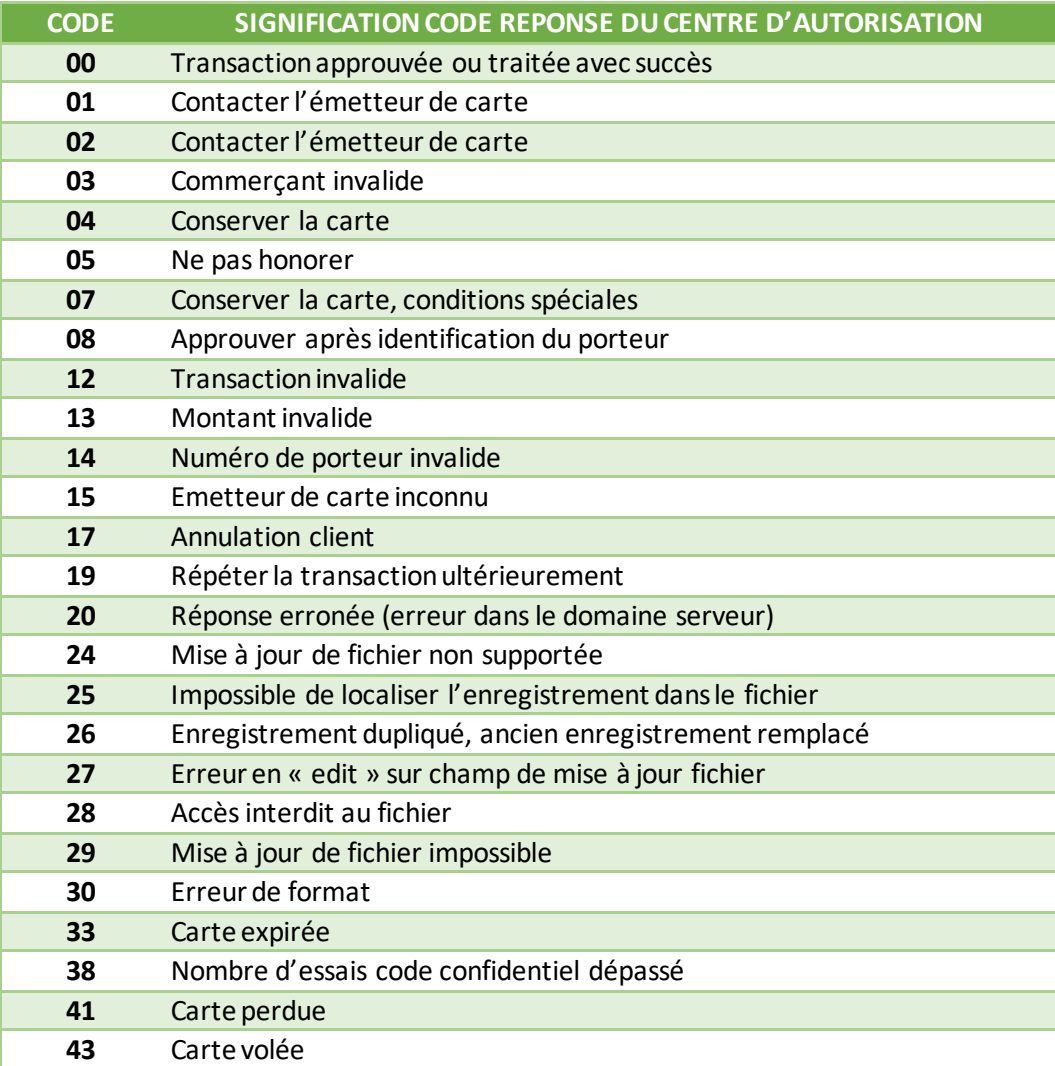

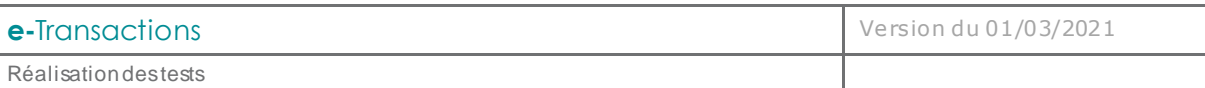

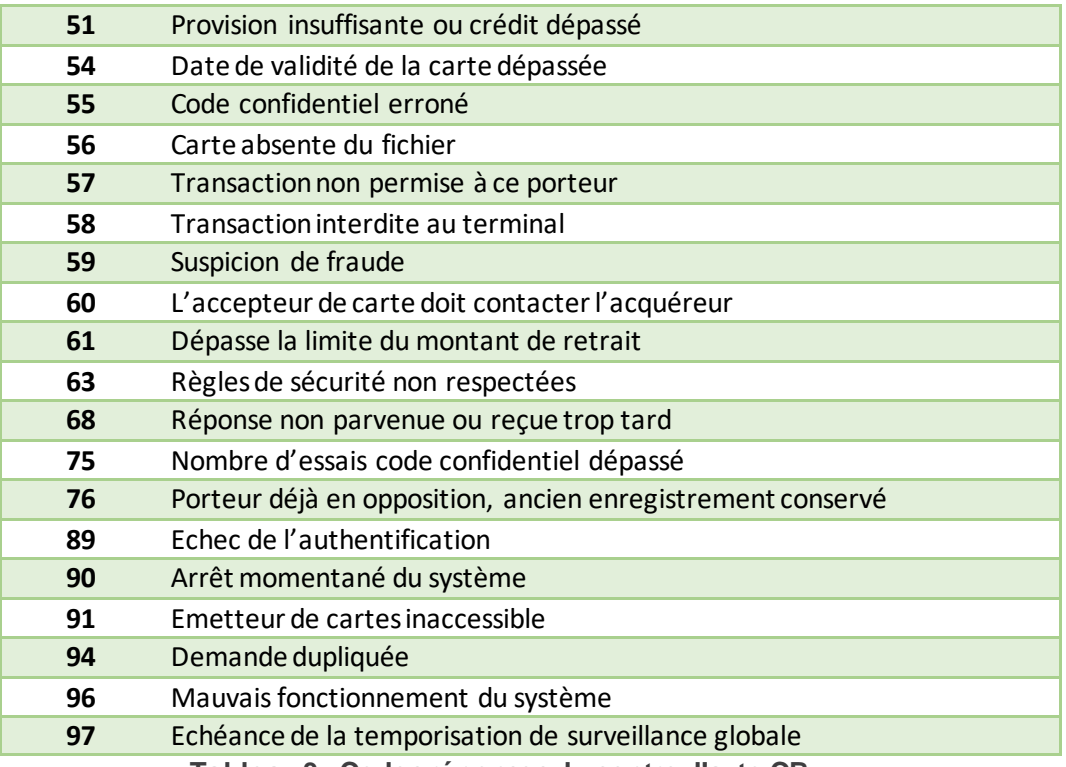

**Tableau 3 : Codes réponses du centre d'auto CB**